# Operating and Diagnostic Instructions for IntelliTeam® SG Automatic Restoration System

# **Table of Contents**

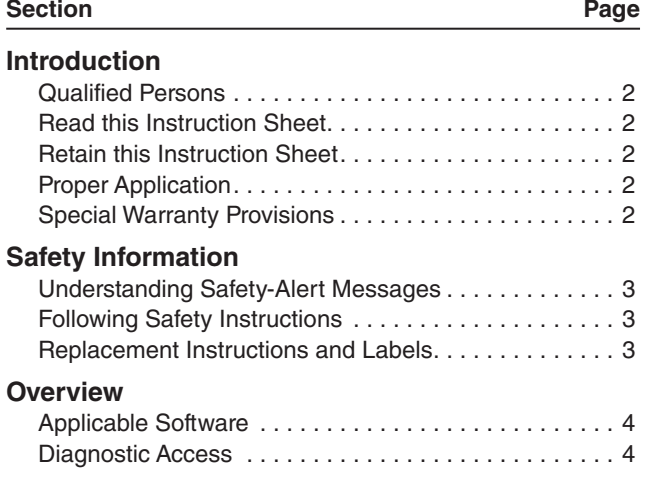

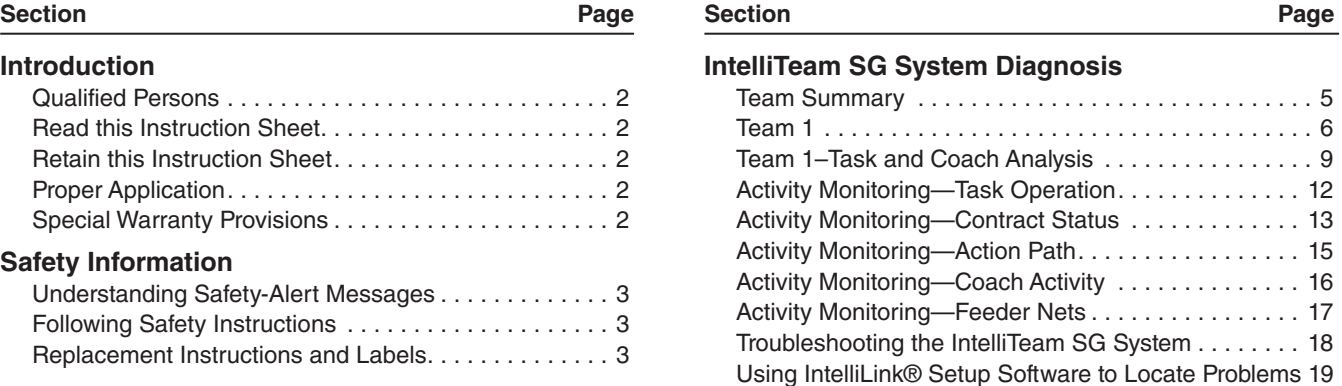

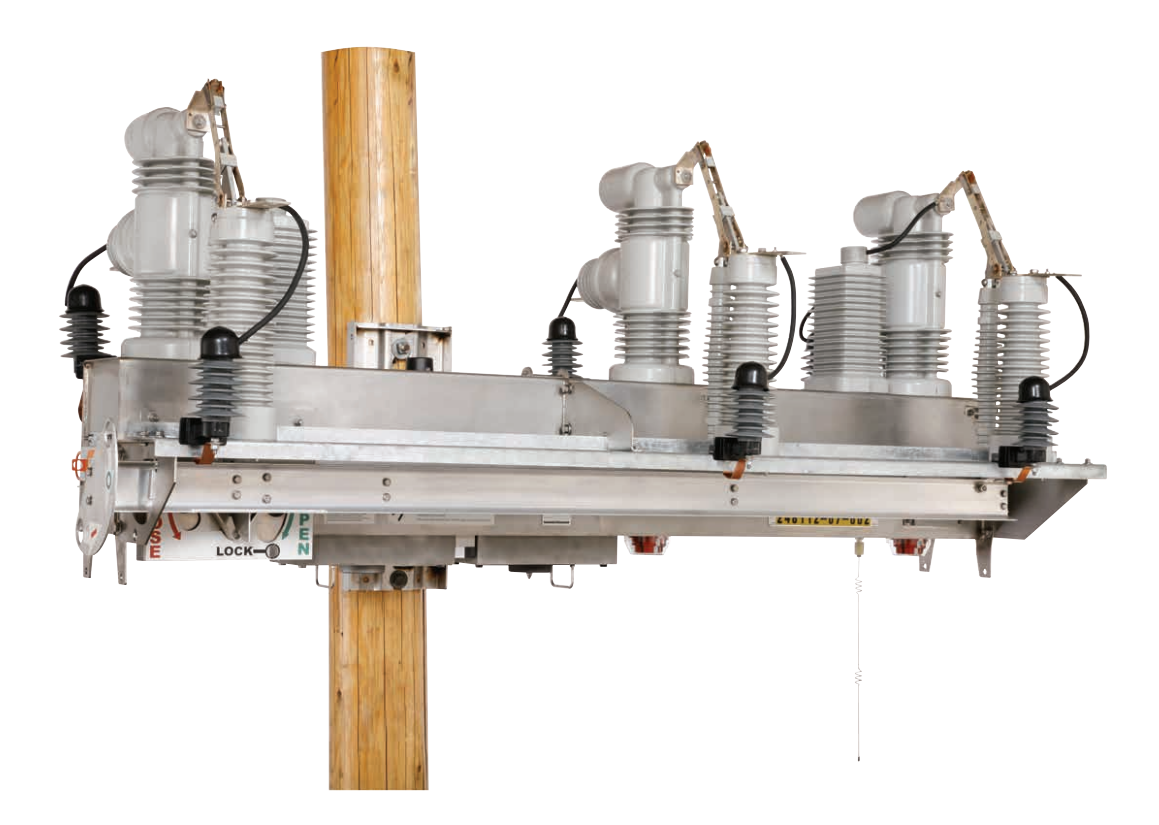

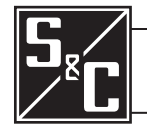

# Introduction

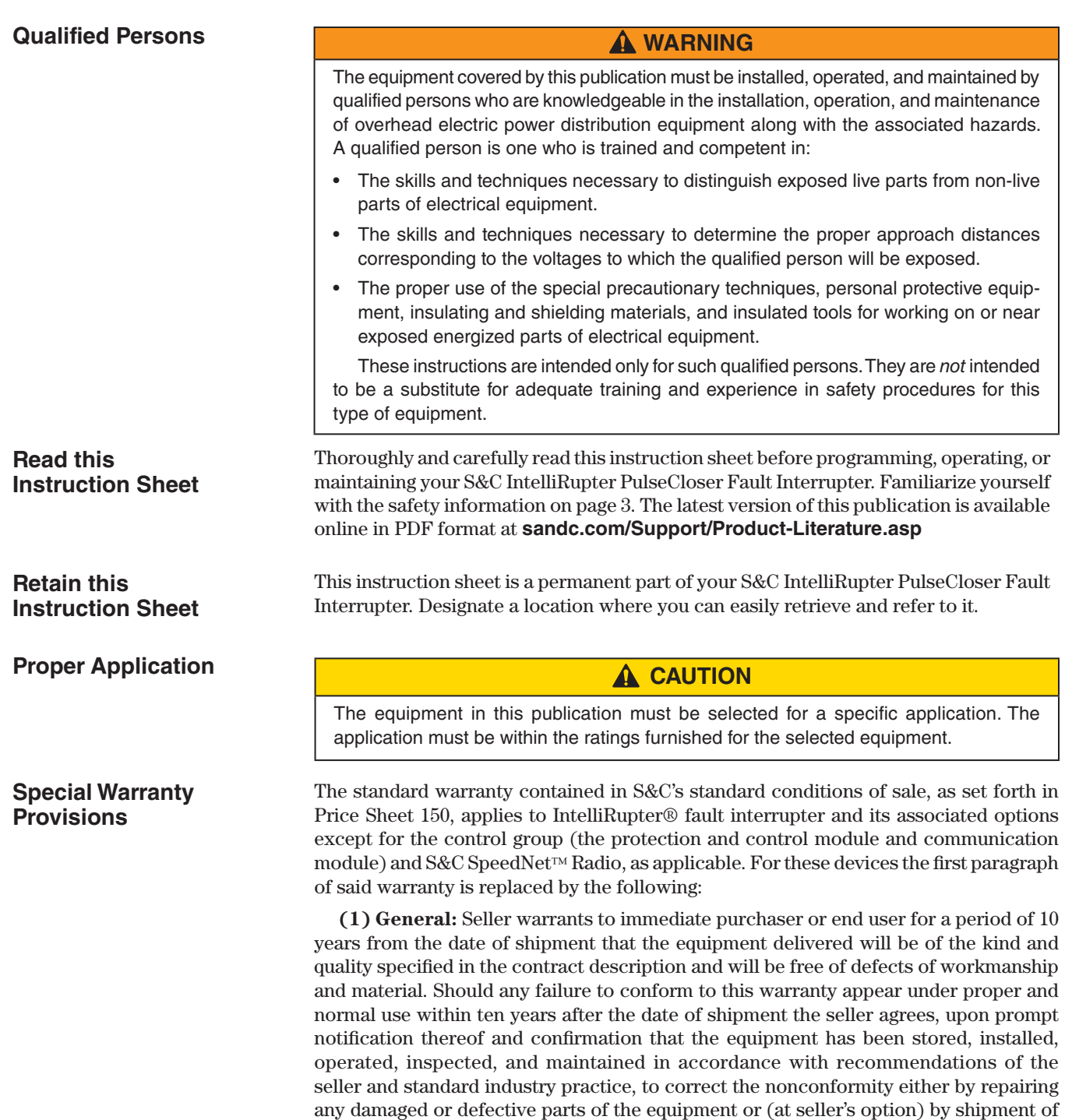

necessary replacement parts.

Replacement control groups and S&C SpeedNet Radios provided by seller or repairs performed by seller under the warranty for the original equipment will be covered by the above special warranty provision for its duration. Replacement control groups and S&C SpeedNet Radios purchased separately will be covered by the above special warranty provision.

This warranty does not apply to major components not of S&C manufacture, such as batteries and communication devices, as well as hardware, software, resolution of protocol-related matters, and notification of upgrades or fixes for those devices. However, S&C will assign to immediate purchaser or end user all manufacturers' warranties that apply to such major components.

# **Understanding Safety-Alert Messages**

There are several types of safety-alert messages which may appear throughout this instruction sheet as well as on labels and tags attached to the IntelliRupter PulseCloser Fault Interrupter. Familiarize yourself with these types of messages and the importance of the various signal words, as explained below

# **DANGER**

"DANGER" identifies the most serious and immediate hazards that *will likely* result in serious personal injury or death if instructions, including recommended precautions, are not followed.

# **WARNING**

"WARNING" identifies hazards or unsafe practices that *can* result in serious personal injury or death if instructions, including recommended precautions, are not followed.

# **A CAUTION**

"CAUTION" identifies hazards or unsafe practices that *can* result in minor personal injury if instructions, including recommended precautions, are not followed.

# *NOTICE*

"*NOTICE*" identifies important procedures or requirements that, if not followed, *can* result in product or property damage if instructions are not followed.

If you do not understand any portion of this instruction sheet and need assistance, contact your nearest S&C Sales Office or S&C Authorized Distributor. Their telephone numbers are listed on S&C's website **sandc.com** Or call S&C Headquarters at (773) 338-1000; in Canada, call S&C Electric Canada Ltd. at (416) 249-9171.

# *NOTICE* Thoroughly and carefully read this instruction sheet before operating your S&C IntelliRupter PulseCloser Fault Interrupter.

If you need additional copies of this instruction sheet, contact your nearest S&C Sales Office, S&C Authorized Distributor; S&C Headquarters, or S&C Electric Canada Ltd.

It is important that any missing, damaged, or faded labels on the equipment be replaced immediately. Replacement labels are available by contacting your nearest S&C Sales Office, S&C Authorized Distributor, S&C Headquarters, or S&C Electric Canada Ltd.

# **Following Safety Instructions**

**Replacement** 

**Instructions and Labels**

S&C Instruction Sheet 766-552 3

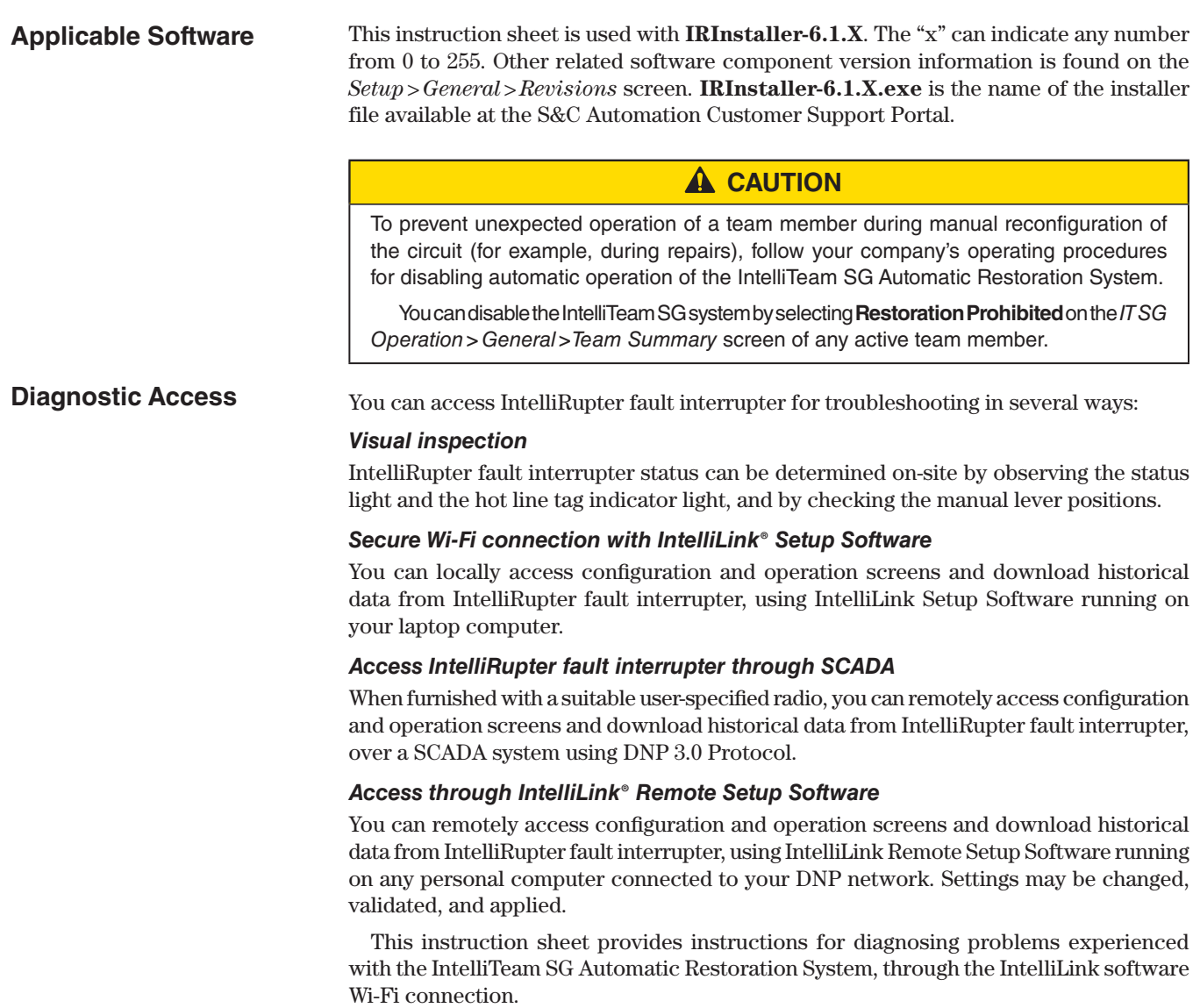

# *NOTICE*

If the suggested diagnostic procedures do not resolve the problem, call S&C at (773) 338-1000 for assistance.

**Team Summary** *Select Left Menu: IntelliTeam SG > Team Summary. See Figure 1.*

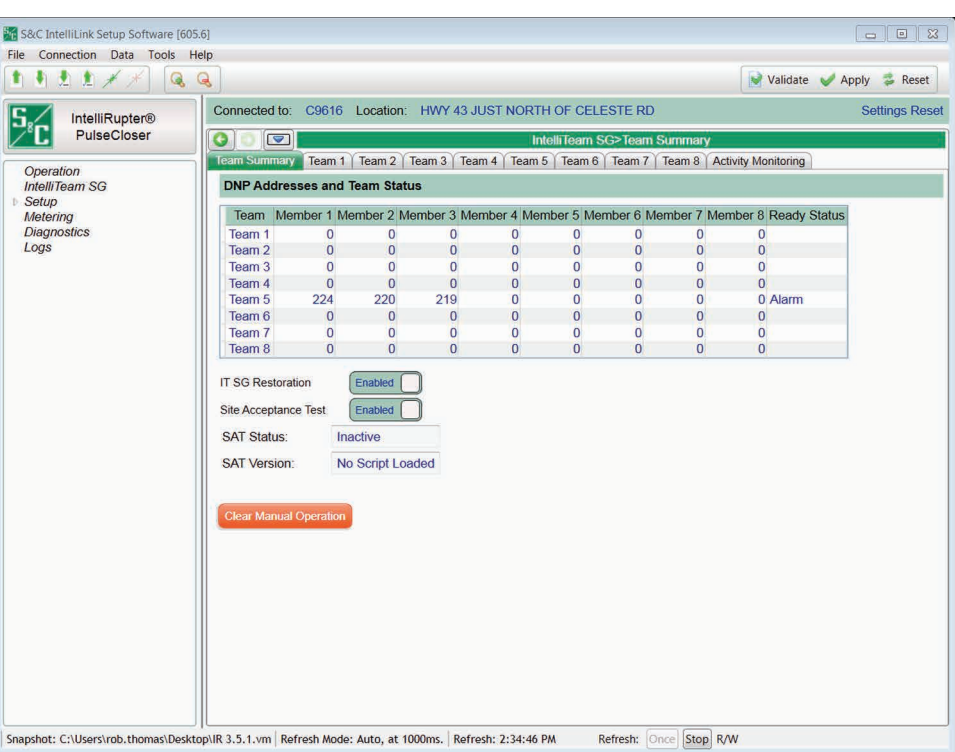

**Figure 1. IntelliTeam SG System—Team Summary screen.**

This screen shows the *Ready* status, and *Prohibit Restoration* status of each team. If manual operation has been effected by a local lever, Wi-Fi, or SCADA, the team(s) will not be READY. Manual operation(s) can be cleared by clicking the **Clear Manual Operation** button.

All teams must be READY and IT SG Restoration Enabled must be active for the IntelliTeam SG system to operate. If an IntelliRupter fault interrupter has an unknown mechanism state, it will force its teams out of READY. See Instruction Sheet 766-550 for Alarms, Warnings, and Errors related to the IntelliRupter fault interrupter mechanism.

For individual team information, click on the tab for Team 1 through Team 8.

#### *IntelliTeam SG System Restoration*

IntelliTeam SG system restoration can be either Enabled or Disabled. The slide bar shows the present restoration state. To change the restoration state, click the slide bar.

#### *Site Acceptance Test (SAT)*

The Site Acceptance Test can be either Enabled or Disabled. The slide bar shows the present state of the Site Acceptance Test. To change the Site Acceptance Test state, click the slide bar.

#### *SAT Status*

Shows present status of the Site Acceptance Test.

#### *SAT Version*

Shows version number of the Site Acceptance Test script file loaded in the control.

#### *Clear Manual Operation*

If manual operation has been effected by a local lever, Wi-Fi, or SCADA, the team(s) will not be *READY*. Manual operation(s) can be cleared with the **Execute** button.

**Team 1** *Select Left Menu: IntelliTeam SG > Team 1. See Figure 2.*

| りままメメ<br>1<br>Q                                                                       | $\mathbb{Q}$                                                          |                 |                                          |                |                                                           |                                           |                         |                  |                              | Validate Apply & Reset |                       |
|---------------------------------------------------------------------------------------|-----------------------------------------------------------------------|-----------------|------------------------------------------|----------------|-----------------------------------------------------------|-------------------------------------------|-------------------------|------------------|------------------------------|------------------------|-----------------------|
| <b>IntelliRupter®</b>                                                                 | Connected to:                                                         | C9616           |                                          |                |                                                           | Location: HWY 43 JUST NORTH OF CELESTE RD |                         |                  |                              |                        | <b>Settings Reset</b> |
| PulseCloser                                                                           | G<br>$\blacktriangledown$                                             |                 |                                          |                |                                                           |                                           | IntelliTeam SG>Team 1   |                  |                              |                        |                       |
|                                                                                       | Team <sub>1</sub><br><b>Team Summary</b>                              |                 | Team 2                                   | Team 3 Team 4  |                                                           | Team 5                                    | Team 6 Team 7           |                  | Team 8   Activity Monitoring |                        |                       |
| Operation<br><b>IntelliTeam SG</b><br>Setup<br>Metering<br><b>Diagnostics</b><br>Logs | <b>Team ID</b>                                                        |                 |                                          |                |                                                           | <b>Ready Status</b>                       |                         |                  |                              |                        |                       |
|                                                                                       | Local Real-Time Load<br><b>Real Capacity</b><br><b>Transfer State</b> |                 | $\overline{0}$<br>$\overline{0}$<br>Idle |                |                                                           |                                           | <b>Operation Status</b> | Coord, Issue     |                              |                        |                       |
|                                                                                       |                                                                       |                 |                                          |                | <b>Configuration Status</b><br><b>Line Segment Status</b> |                                           |                         | Stop + Data Chq. |                              |                        |                       |
|                                                                                       |                                                                       |                 |                                          |                |                                                           |                                           |                         | Good             |                              |                        |                       |
|                                                                                       |                                                                       | Member 1        |                                          | Member 2       | Member 3                                                  | Member 4                                  | Member 5                | Member 6         | Member 7                     | Member 8               |                       |
|                                                                                       | <b>DNP/RTU Adr</b>                                                    | $\overline{0}$  |                                          | $\overline{0}$ | $\overline{0}$                                            | $\overline{0}$                            | $\overline{0}$          | $\overline{0}$   | $\overline{0}$               | $\overline{0}$         |                       |
|                                                                                       | <b>SW/Pos Num</b>                                                     | Sw1             |                                          | Sw1            | Sw1                                                       | Sw1                                       | Sw1                     | Sw1              | Sw1                          | Sw1                    |                       |
|                                                                                       | Normal State                                                          | ---             |                                          | ---            | <b>Service</b>                                            | ---                                       | <b>Andrew</b>           | ---              | ----                         | <b>Service</b>         |                       |
|                                                                                       | <b>Present State</b>                                                  | <b>ADMINIST</b> |                                          | <b>Holland</b> | ---                                                       | <b>SHOP</b>                               | <b>STATISTICS</b>       | ----             | ---                          | <b>STATISTICS</b>      |                       |
|                                                                                       | <b>Auto Mode</b>                                                      | --------        |                                          | --------       | --------<br>-------                                       | -------                                   | -------                 | <b>MARINERS</b>  |                              |                        |                       |
|                                                                                       | <b>Internal Error</b>                                                 | <b>None</b>     |                                          | <b>None</b>    | <b>None</b>                                               | <b>None</b>                               | <b>None</b>             | <b>None</b>      | <b>None</b>                  | <b>None</b>            |                       |
|                                                                                       | <b>Fvent Status</b>                                                   |                 |                                          |                |                                                           |                                           |                         |                  |                              |                        |                       |
|                                                                                       | <b>Average Load</b>                                                   | $\overline{0}$  |                                          | $\overline{0}$ | $\Omega$                                                  | $\Omega$                                  | $\overline{0}$          | $\mathbf{0}$     | $\Omega$                     | $\overline{0}$         |                       |

**Figure 2. IntelliTeam SG System—Team 1 screen.**

This screen shows the present status of various team-related parameters and information on each team member.

#### *General Team Status*

#### *Team ID*

This is the name entered in the Team ID set point on the *SETUP: Team* screen.

#### *Local Real-Time Load*

The two-minute-averaged, three-phase load (in amperes) measured on the line segment protected by this team. It does not include load outside of the local line segment.

#### *Real Capacity*

The load capacity available on the line segment protected by this team. It takes into account the real capacity of source-side teams, the maximum capacity of the team's present source device, and any load that has already been transferred during circuit reconfiguration.

#### *Transfer State*

The present state of any transfer operations. Possible values are:

**Idle—**Team configuration is normal. No transfer or return-to-normal operations are taking place.

**Init—**Data is being collected from team members in preparation for a transfer event.

**Rqst—**The line segment is requesting service restoration from an adjacent line segment.

**Grant—**The line segment is being asked to grant service restoration to an adjacent line segment.

**Wait—**The team configuration is not normal. The team is waiting for additional circuit reconfiguration or return-to-normal operation.

**RTN—**Team is returning to normal configuration.

**Stop—**An error has occurred, stopping a transfer operation.

**Fault—**The team is presently isolating a fault.

**Hold—**The team has begun a transfer event but the line segment is not yet fully deenergized.

#### *Ready Status*

If Operational Status, Configuration Status, and Line Segment Status all indicate that no errors are present, *READY* appears in this field. If errors are present, *ALARM* appears. If the team is isolating a faulted line segment, *FAULT* appears.

#### *Operational Status*

The operational status of the system. Possible values are:

**Good—**Team members can perform team operations.

**Coordination—**The team coach is not passing through the team, causing a lack of team coordination.

**Remote Config—**The configuration of an adjacent team member is not consistent with the configuration of this IntelliRupter fault interrupter.

**Local Config—**There has been a change to the local team configuration on the SETUP: Team screen that has not yet been accepted.

**Remote Error—**An adjacent team member is indicating an error condition.

**Local Error—**A local team member is disabled because Prohibit Restoration is on, or because the device has changed state from an IntelliLink software or SCADA operation.

**Logic Disabled—**Team logic has been disabled on the *SETUP: Team* screen.

**Not In Use—**This team is not in use.

**No 2nd Contin.—**The team is in a transferred state. If another event occurs, no further restoration activity is allowed.

#### *Configuration Status*

The status of user-configured parameters essential for team operation. Possible values are:

**NoRTU Addr—**No RTU address was specified on the SETUP: Communications screen.

**Stop + Data Chg—**The "Team Setup" set point is in the "Stopped" state following a change made to the team parameters on the *SETUP: Team* screen.

**Stopped—**The "Team Setup" set point has been disabled on the *SETUP: Team* screen.

**Data Change—**An unexpected change has been made to the team parameters on the *SETUP: Team* screen.

**Record Count—**The count of team member records on the *SETUP: Team* screen is incorrect. The team database must have at least one record to be valid.

**Not 1 Source—**An incorrect number of source devices were configured on the *SETUP: Team* screen. A team may have only one source switch.

**No Local Rec—**No local record was found in the team database. One of the team records must contain an RTU address that matches the "DNP/RTU Address" entered on the *SETUP: Communications* screen.

#### *Line Segment Status*

The status of the line segment protected by this team of IntelliRupter fault interrupters. Possible values are:

**Good—**No faults or voltage loss have been detected on the line segment.

**Segment Dead (Dd)—**The line segment is de-energized.

**Segment Open (Op)—All team members are in the open position in preparation for a** circuit reconfiguration.

**Overcurrent (OC)—An overcurrent was detected on this line segment.** 

**Voltage Loss (VL)—**A voltage loss was detected on this line segment.

**Team Error (Er)—**An error has been detected.

**Alt Source (AS)—**The line segment is being fed by an alternate source, either directly from an adjacent line segment, or indirectly from another location.

#### *Individual Team Member Status*

#### *DNP/RTU Addr*

The DNP/RTU address of each team member, as entered on the *SETUP: Team* screen.

#### *Sw/Pos Num*

The position number associated with the team member, for example "Sw1" for a single overhead switch, as entered on the *SETUP: Team* screen.

#### *Normal State*

The state of each team member when the circuit is configured normally, as entered on the *SETUP: Team* screen.

#### *Present State*

This is the present position of each team member:

**Open—**Team member is open.

**Closed—**Team member is closed.

**---- —**Position of team member is unknown, or the record is not in use. This is considered an error condition during normal operation.

#### *Auto Mode*

The automatic features enabled for each team member, as entered on the SETUP: Automatic Operation and *SETUP: Team* screens. Also indicates if team member has been temporarily placed in manual operation mode. A combination of values can be shown:

**B—**This switch has been temporarily Blocked from use as a valid source for the team during the reconfiguration event. This may be due to a subsequent loss of voltage at this switch, or this switch was used to shed load following a reconfiguration.

**M—**Team member has been temporarily placed in manual.

**A—**Automatic sectionalizing has been enabled.

**V—**Sectionalizing on loss-of-voltage only has been enabled.

**T—**Automatic transfer logic has been enabled.

**P—**Sectionalizing on Phase Loss has been enabled.

**Ro—**Return-to-normal logic using open transition has been enabled.

**Rc—**Return-to-normal logic using closed transition has been enabled.

#### *Internal Error*

Possible values are:

**None—**No internal errors are present in a team member.

**Trouble—**A team member is disabled because of a bad battery or other condition.

**NotAuto—**A team member has been placed into a non-automatic condition.

**ManOR—**The open/close state of a team member has been manually overridden.

**No Op—**A close or open operation was requested but the team member was unable to perform the operation.

**NOTE:** ManOR and No Op status can be cleared on the Operation-General screen by clicking the **Clear Manual Operation Execute** button. They can also be cleared on the *Team Sw. Errors* screen, or with a SCADA command.

**ProRes—**The team member has been sent a "Prohibit Restoration" command.

#### *Event Status*

The present status of events related to this team member. A combination of values can be shown:

**O—**Latched on overcurrent event.

**V—**Latched on voltage loss, on any or all phases.

**P—**Latched on phase loss, sectionalizing event.

**Vr—**Real-time voltage loss, on any phase.

**3Vr—**Three-phase real-time voltage loss.

**C—**A team member is in cycling state.

#### *Avg Load*

**Team 1—Task and Coach Analysis** This is a two-minute-averaged, three-phase load reported by each team member. It is used to determine the Local Real-Time Load. After an event, it is frozen at the last value reported before the event began, thus ensuring that the team uses pre-event values during the transfer. The value is not updated until the transfer is completed.

#### **By S&C IntelliLink Setup Software [606.0]** File Connection Data Tools Help 自由出 メ QQ Validate Apply & Reset Connected to: C9616 Location: HWY 43 JUST NORTH OF CELESTE RD  $5<sub>6</sub>$ **Settings Applied Successfully** IntelliRupter® PulseCloser  $\bullet$   $\bullet$   $\bullet$ IntelliTeam SG>Team 1 Team Summary Leam 1 Team 2 Team 3 Team 4 Team 5 Team 6 Team 7 Team 8 Activity Monitoring Operation **Internal Error** None None None None None None None None IntelliTeam SG Setup **Fvent Status** Metering Average Load 0 0 0 0 0  $\overline{0}$  $\overline{0}$  $\overline{\mathbf{0}}$  $\overline{0}$ Diagnostics Logs **Community** Task and Coach Analysis Coach ID 0 Team Visit Time 120 Extended Load 0 Coach Present No Crumb Trail Undefined Local RT Load 0 Coach Counter 0 RTN Activity Undefined Local Capacity 0<br>
Coach Flags 2 Present Source Undefined Real Capacity 0 Coach SW Rec Record 1 Segment Limit 0 Seaments Added 0 TaskID TaskOwn TaskSeq TaskTTR None  $\overline{0}$  $\overline{0}$ None 0 0  $\overline{0}$ None  $\sqrt{2}$  $\overline{0}$ 0 None 0 0 None 0 None 0 0<br>0 None 0 0<br>0 None 0 0  $\boxed{0}$ None 0  $\overline{0}$  $\overline{0}$ None  $\sqrt{2}$  $\Omega$  $\overline{0}$ None 0  $\overline{0}$  $\overline{0}$ None None 0 0 **O** None  $\overline{\mathbf{0}}$ None 0 0  $\overline{0}$ None  $\Omega$  $\Omega$ None 0  $\overline{0}$  $\overline{0}$ Member 1 Member 2 Member 3 Member 4 Member 5 Member 6 Member 7 Member 8  $\overline{\mathbf{0}}$  $\begin{array}{|c|c|c|c|c|}\hline \textbf{0} & \textbf{0} & \textbf{0} \end{array}$  $\overline{\mathbf{0}}$  $\overline{\mathbf{0}}$ **Visit Timer** Event Sequence 0  $\overline{0}$  $\boxed{0}$  $\overline{0}$  $\overline{0}$  $\overline{0}$  $\overline{0}$  $\overline{0}$ Snapshot: C:\Users\rob.thomas\Desktop\Snapshot19Dec12.vm Refresh Mode: Auto, at 1000ms. Refresh: 10:36:49 AM Refresh: Once Stop R/W

*Select Left Menu: IntelliTeam SG > Team 1 > Task and Coach Analysis. See Figure 3.*

**Figure 3. IntelliTeam SG System—Team 1—Task and Coach Analysis screen.**

#### *Task and Coach Analysis*

This screen shows the present status of various team-related parameters and information about each member of the team.

#### *Coach ID*

Identification number of the present team coach. If the coach is lost, the next coach generated has a higher ID number.

#### *Coach Present*

Indicates that the team coach is present at this team member, and shows the status of the coach.

#### *Coach Counter*

This ongoing count of times the present coach has arrived at team members. Along with the Coach ID, it is used to validate the coach when it is received.

#### *Coach Flags*

Indication that the coach has arrived and left this team member. It shows that the team data has been refreshed.

#### *Coach Sw Rec*

Indicates where the coach, if present at this team member, is executing.

#### *Team Visit Time*

Indicates the remaining time (in seconds) before a new coach is generated. This timer is refreshed while the coach is present. If the coach does not return, and the timer expires, this team member will generate a new coach.

#### *Crumb Trail*

A database record allowing team functions to span multiple teams. Provides a path back to the originating team.

#### *RTN Activity*

A database record indicating where the return-to-normal process originated.

#### *Present Source*

A database record for the team member through which the line segment is presently receiving power.

#### *Segment Limit*

The number of line segments allowed to be restored on this circuit. It is the lesser of the limit configured in the Line Segment Limit setpoint on the *SETUP: Team* screen and the limits set in adjacent source-side teams.

#### *Extended Load*

The extended loading of the team, including the loading of the line segment and all downstream load.

#### *Local RT Load*

The local real-time load on the line segment protected by this team. It is the same as the Local Real-Time Load on page 1 of the *Team Operation* screen.

#### *Local Capacity*

The loading capacity of the local team. This value is compared with the remote capacity of the adjacent source-side team to determine the real capacity of the team.

#### *Real Capacity*

The loading capacity available on the line segment protected by this team. It is the same as the Real Capacity on page 1 of the *Team Operation* screen.

#### *Segments Added*

The number of segments presently added. The team compares this value to the Line Segment Limit on the *SETUP: Team* screen when a transfer event occurs.

The table in the center of the screen shows tasks that are presently being executed. This information is used for diagnostic purposes by S&C.

### *TaskID*

Identification of the task being executed.

#### *TaskOwn*

Indicates the team in which the task is being executed. The task may require global execution at all team members.

#### *TaskSeq*

The sequence number of the task being executed.

#### *TaskTTR*

The time-to-run of the task being executed.

The table at the bottom of the screen (see Figure 3 on page 9) shows database records for all members of the team.

#### *Visit Timer*

Indicates the remaining time (in seconds) before the coach should visit a specific team member. The timer is carried by the coach and will only update while the coach is at the team member.

#### *Event Sequence*

This is the sequence number of the last event received from this team member.

# **Activity Monitoring— Task Operation**

*Select Left Menu: IntelliTeam SG Activity Monitoring > Task Operation. See Figure 4.*

| り出土メメ<br>$\mathbb{Q}$                       | $\mathbb{Q}$               |                        |                   |                |                |             |                                                               |    |                |                                                |                |                | k.          |         | Validate Apply & Reset |
|---------------------------------------------|----------------------------|------------------------|-------------------|----------------|----------------|-------------|---------------------------------------------------------------|----|----------------|------------------------------------------------|----------------|----------------|-------------|---------|------------------------|
| IntelliRupter®                              |                            |                        |                   |                |                |             | Connected to: C9616 Location: HWY 43 JUST NORTH OF CELESTE RD |    |                |                                                |                |                |             |         | <b>Settings Reset</b>  |
| PulseCloser                                 | G                          | $\blacktriangledown$   |                   |                |                |             |                                                               |    |                | <b>IntelliTeam SG&gt;Activity Monitoring</b>   |                |                |             |         |                        |
|                                             | <b>Team Summary</b>        |                        | Team <sub>1</sub> |                |                |             | Team 2   Team 3   Team 4   Team 5                             |    |                | Team 6   Team 7   Team 8   Activity Monitoring |                |                |             |         |                        |
| Operation<br><b>IntelliTeam SG</b><br>Setup | ۵                          | <b>Task Operation</b>  |                   |                |                |             |                                                               |    |                |                                                |                |                |             |         |                        |
| <b>Metering</b>                             | #                          | ID                     | Own               | Seq            | <b>TTR</b>     | Attrib      | Team                                                          | #  | ID             | Own                                            | Seq            | <b>TTR</b>     | Attrib      | Team    |                        |
| <b>Diagnostics</b>                          | $\overline{1}$             | $\mathbf{0}$           | None              | $\overline{0}$ | $\bf{0}$       | <b>None</b> | Field 1                                                       | 17 | $\bf{0}$       | <b>None</b>                                    | $\mathbf{0}$   | $\bf{0}$       | <b>None</b> | Field 1 |                        |
| Logs                                        | $\overline{2}$             | $\bf{0}$               | <b>None</b>       | $\overline{0}$ | $\bf{0}$       | <b>None</b> | Field 1                                                       | 18 | $\bf{0}$       | None                                           | $\Omega$       | $\bf{0}$       | None        | Field 1 |                        |
|                                             | 3                          | $\Omega$               | None              | $\overline{0}$ | $\Omega$       | <b>None</b> | Field 1                                                       | 19 | $\mathbf{0}$   | None                                           | $\overline{0}$ | $\mathbf{0}$   | <b>None</b> | Field 1 |                        |
|                                             | 4                          | $\mathbf{0}$           | None 0            |                | $\Omega$       | <b>None</b> | Field 1                                                       | 20 | $\Omega$       | None 0                                         |                | $\Omega$       | <b>None</b> | Field 1 |                        |
|                                             | 5                          | $\overline{0}$         | None              | $\overline{0}$ | $\mathbf{0}$   | <b>None</b> | Field 1                                                       | 21 | $\overline{0}$ | None 0                                         |                | $\overline{0}$ | <b>None</b> | Field 1 |                        |
|                                             | 6                          | $\overline{0}$         | <b>None</b>       | $\overline{0}$ | $\overline{0}$ | <b>None</b> | Field 1                                                       | 22 | $\overline{0}$ | <b>None</b>                                    | $\overline{0}$ | $\overline{0}$ | <b>None</b> | Field 1 |                        |
|                                             | $\overline{7}$             | $\mathbf{0}$           | <b>None</b>       | $\overline{0}$ | $\bf{0}$       | <b>None</b> | Field 1                                                       | 23 | $\overline{0}$ | None                                           | $\overline{0}$ | $\mathbf{0}$   | <b>None</b> | Field 1 |                        |
|                                             | $\bf{8}$                   | $\overline{0}$         | <b>None</b>       | $\overline{0}$ | $\mathbf{0}$   | <b>None</b> | Field 1                                                       | 24 | $\overline{0}$ | None                                           | $\overline{0}$ | $\mathbf{0}$   | <b>None</b> | Field 1 |                        |
|                                             | 9                          | $\mathbf{0}$           | None              | $\overline{0}$ | $\mathbf{0}$   | <b>None</b> | Field 1                                                       | 25 | $\overline{0}$ | <b>None</b>                                    | $\Omega$       | $\mathbf{0}$   | <b>None</b> | Field 1 |                        |
|                                             | 10                         | $\overline{0}$         | <b>None</b>       | $\overline{0}$ | $\Omega$       | <b>None</b> | Field 1                                                       | 26 | $\mathbf{0}$   | None 0                                         |                | $\overline{0}$ | <b>None</b> | Field 1 |                        |
|                                             | 11                         | $\overline{0}$         | None              | $\overline{0}$ | $\bf{0}$       | None        | Field 1                                                       | 27 | $\mathbf{0}$   | None 0                                         |                | $\overline{0}$ | <b>None</b> | Field 1 |                        |
|                                             | 12                         | $\mathbf{0}$           | None              | $\overline{0}$ | $\bf{0}$       | <b>None</b> | Field 1                                                       | 28 | $\bf{0}$       | None 0                                         |                | $\mathbf{0}$   | <b>None</b> | Field 1 |                        |
|                                             | 13                         | $\overline{0}$         | None              | $\overline{0}$ | $\bf{0}$       | <b>None</b> | Field 1                                                       | 29 | $\overline{0}$ | None                                           | $\overline{0}$ | $\overline{0}$ | <b>None</b> | Field 1 |                        |
|                                             | 14                         | $\overline{0}$         | <b>None</b>       | $\overline{0}$ | $\bf{0}$       | None        | Field 1                                                       | 30 | $\overline{0}$ | None                                           | $\overline{0}$ | $\mathbf{0}$   | <b>None</b> | Field 1 |                        |
|                                             | 15                         | $\overline{0}$         | None              | $\overline{0}$ | $\bf{0}$       | <b>None</b> | Field 1                                                       | 31 | $\overline{0}$ | <b>None</b>                                    | $\overline{0}$ | $\mathbf{0}$   | <b>None</b> | Field 1 |                        |
|                                             | 16                         | $\mathbf{0}$           | None 0            |                | $\Omega$       | <b>None</b> | Field 1                                                       | 32 | $\overline{0}$ | None 0                                         |                | $\mathbf{0}$   | <b>None</b> | Field 1 |                        |
|                                             |                            |                        |                   |                |                |             |                                                               |    |                |                                                |                |                |             |         |                        |
|                                             | $\left( \mathbf{v}\right)$ | <b>Contract Status</b> |                   |                |                |             |                                                               |    |                |                                                |                |                |             |         |                        |
|                                             | $\sim$                     | <b>Action Path</b>     |                   |                |                |             |                                                               |    |                |                                                |                |                |             |         |                        |
|                                             |                            |                        |                   |                |                |             |                                                               |    |                |                                                |                |                |             |         |                        |

**Figure 4. IntelliTeam SG System Activity Monitoring—Task Operation screen.**

#### *Task Operation*

This screen shows tasks that are presently being executed by a particular team member. The information is used for diagnostic purposes by S&C.

### *ID*

Identification of the task being executed.

#### *Own*

Team database record associated with the execution of this task.

## *Seq*

Sequence number of the task being executed.

## *TTR*

Time-to-run of the task being executed.

#### *Attrib*

Lock and execute attributes associated with the task being executed.

# *TEAM*

Team number associated with execution of this task.

# **Activity Monitoring— Contract Status**

*Select Left Menu: IntelliTeam SG Activity Monitoring > Contract Status. See Figure 5.*

|                                            | Connected to:               |                                                                                                    |                | C9616 Location: HWY 43 JUST NORTH OF CELESTE RD |         |                |                                               |             |      | <b>Settings Reset</b> |  |  |
|--------------------------------------------|-----------------------------|----------------------------------------------------------------------------------------------------|----------------|-------------------------------------------------|---------|----------------|-----------------------------------------------|-------------|------|-----------------------|--|--|
| IntelliRupter®<br>PulseCloser              |                             |                                                                                                    |                |                                                 |         |                |                                               |             |      |                       |  |  |
|                                            | ٥<br>$\triangleright$       |                                                                                                    |                |                                                 |         |                | <b>Intelli Team SG&gt;Activity Monitoring</b> |             |      |                       |  |  |
| Operation                                  |                             | Team 1<br>Team 2   Team 3   Team 4   Team 5   Team 6   Team 7   Team 8   Activity Monitoring<br><b>Team Summary</b> |                |                                                 |         |                |                                               |             |      |                       |  |  |
| <b>IntelliTeam SG</b><br>Setup<br>Metering | $\ddot{\phantom{1}}$        | <b>Task Operation</b>                                                                                               |                |                                                 |         |                |                                               |             |      |                       |  |  |
|                                            | <b>Contract Status</b><br>۰ |                                                                                                    |                |                                                 |         |                |                                               |             |      |                       |  |  |
| <b>Diagnostics</b>                         | Contract                    | <b>Rgst</b>                                                                                                    | Grant          | Orig                                            | Temp    | Line           | Load                                          | Maint       | Rqst |                       |  |  |
| Logs                                       | <b>State</b>                | Agent                                                                                                    | Agent          | Segment                                         | Segment | Count          | <b>Rgst</b>                                   | Timer       | Time |                       |  |  |
|                                            | $\overline{0}$              | $\mathbf{0}$                                                                                                    | $\bf{0}$       | Field 1                                         | Field 1 | $\bf{0}$       | $\bf{0}$                                      | <b>None</b> |      |                       |  |  |
|                                            | $\bf{0}$                    | $\overline{0}$                                                                                                    | $\bf{0}$       | Field 1                                         | Field 1 | $\bf{0}$       | $\bf{0}$                                      | <b>None</b> |      |                       |  |  |
|                                            | $\overline{0}$              | $\overline{0}$                                                                                                    | $\overline{0}$ | Field 1                                         | Field 1 | $\mathbf{0}$   | $\bf{0}$                                      | <b>None</b> |      |                       |  |  |
|                                            | $\bf{0}$                    | $\mathbf{0}$                                                                                                    | $\bf{0}$       | Field 1                                         | Field 1 | $\mathbf{0}$   | $\overline{0}$                                | None        |      |                       |  |  |
|                                            | $\overline{0}$              | $\overline{0}$                                                                                                    | $\overline{0}$ | Field 1                                         | Field 1 | $\overline{0}$ | $\overline{0}$                                | None        |      |                       |  |  |
|                                            | $\overline{0}$              | $\overline{0}$                                                                                                    | $\overline{0}$ | Field 1                                         | Field 1 | $\mathbf{0}$   | $\overline{0}$                                | <b>None</b> |      |                       |  |  |
|                                            | $\mathbf{0}$                | $\bf{0}$                                                                                                    | $\overline{0}$ | Field 1                                         | Field 1 | $\bf{0}$       | $\bf{0}$                                      | <b>None</b> |      |                       |  |  |
|                                            | $\mathbf{0}$                | $\Omega$                                                                                                    | $\mathbf{0}$   | Field 1                                         | Field 1 | $\mathbf{0}$   | $\overline{0}$                                | None        |      |                       |  |  |
|                                            | $\overline{0}$              | $\overline{0}$                                                                                                    | $\overline{0}$ | Field 1                                         | Field 1 | $\overline{0}$ | $\overline{0}$                                | <b>None</b> |      |                       |  |  |
|                                            | $\bf{0}$                    | $\overline{0}$                                                                                                    | $\bf{0}$       | Field 1                                         | Field 1 | $\mathbf{0}$   | $\mathbf{0}$                                  | <b>None</b> |      |                       |  |  |
|                                            | $\overline{0}$              | $\overline{0}$                                                                                                    | $\mathbf{0}$   | Field 1                                         | Field 1 | $\overline{0}$ | $\mathbf{0}$                                  | <b>None</b> |      |                       |  |  |
|                                            | $\bf{0}$                    | $\mathbf{0}$                                                                                                    | $\bf{0}$       | Field 1                                         | Field 1 | $\bf{0}$       | $\bf{0}$                                      | None        |      |                       |  |  |
|                                            | $\overline{0}$              | $\mathbf{0}$                                                                                                    | $\bf{0}$       | Field 1                                         | Field 1 | $\bf{0}$       | $\bf{0}$                                      | <b>None</b> |      |                       |  |  |
|                                            | $\overline{0}$              | $\Omega$                                                                                                    | $\bf{0}$       | Field 1                                         | Field 1 | $\overline{0}$ | $\bf{0}$                                      | <b>None</b> |      |                       |  |  |
|                                            | $\overline{0}$              | $\overline{0}$                                                                                                    | $\overline{0}$ | Field 1                                         | Field 1 | $\overline{0}$ | $\overline{0}$                                | None        |      |                       |  |  |
|                                            | $\overline{0}$              | $\Omega$                                                                                                    | $\mathbf{0}$   | Field 1                                         | Field 1 | $\mathbf{0}$   | $\overline{0}$                                | <b>None</b> |      |                       |  |  |

**Figure 5. IntelliTeam SG System Activity Monitoring—Contract Status screen.**

#### *Contract State*

This field shows the present state of the contract. Possible values are:

**Active—**The contract has been granted and is presently active.

**Rqst unsent—**The contract agent received a contract request from the team member, but has not yet sent the request to the next contract agent.

**Rqst pending—**The contract request is pending.

**Rqst travel—**The contract agent is forwarding the contract; the decision to grant the contract cannot be made at this location.

**Rqst accept—**The contract request was accepted by this agent; contract approval is headed back to the originating agent. When this message appears at the granting agent, the contract has been approved.

**Rqst decline—**The contract request was declined by this agent. The request will be sent back to the originating agent.

**Decline cont.—**A *declined* message is being passed to the requesting agent.

**Dissolve start—**An agent (generally the requesting agent) is dissolving the contract.

**Dissolve cont.—**A *dissolve* message is being passed.

**Maint start—**The maintenance timer on an active contract has expired, causing a maintenance action to occur.

*Maint tickle—*The contract agent has not seen a *maintenance* message for the contract lately, and has sent a reminder to the requesting agent to see if the contract is still needed.

**Maint travel—**A *maintenance* message is being passed from the requesting agent to other agents along the contract route.

**Maint tra NF—**The contract agent has received a *maintenance* message for a contract that is not found in its list.

*Maint tra NF rt—*A *Maint tra NF* message is being returned to the requesting agent. This message can also appear at other agents along the contract route.

**Maint tic NF—**The contract agent has received a "*tickle*" message for a contract that is not found in its list.

**Maint tic NF rt—**A "*Maint tic NF*" message is being returned to the agent that initiated the tickle. This message can also appear at other agents along the contract route.

**Maint restart—**The requesting agent has confirmed that it still needs the contract. The maintenance timer is restarted.

**Maint res cont.—**A "*restart*" message is being passed to other agents along the contract route.

#### *Rqst Agent*

The agent that requested the contract.

#### *Grant Agent*

The agent that approved the contract.

#### *Orig Segmt*

The database record number for the segment where the contract request originated.

#### *Temp Segmt*

The database record number for the present location of the contract request.

#### *Line Count*

The number of line segments that will be picked up if the contract request is granted. This value is generally "1."

#### *Load Rqst*

The amount of load that will be picked up if the contract request is granted.

#### *Maint Timer*

After a contract request is granted, the time remaining before contract maintenance should be performed. When a contract is no longer needed, the requesting agent sends a message to dissolve the contract. If the local contract agent does not receive a response within the timer setting, it checks with the requesting agent.

The requesting agent can extend the contract if it is still needed, or dissolve the contract if it is no longer needed.

#### *Rqst Time*

The date and time when the contract was requested.

# **Activity Monitoring— Action Path**

*Select Left Menu: IntelliTeam SG Activity Monitoring > Action Path. See Figure 6.*

| File Connection Data Tools Help            |                                                                                                    |                                    |                                                              |  |  |                        |  |  |  |  |  |
|--------------------------------------------|----------------------------------------------------------------------------------------------------|------------------------------------|--------------------------------------------------------------|--|--|------------------------|--|--|--|--|--|
| 自由主义大兴<br>$\mathsf Q$<br>$\mathbf Q$       |                                                                                                    |                                    |                                                              |  |  | Validate Apply & Reset |  |  |  |  |  |
| <b>IntelliRupter®</b>                      | Connected to: C9616 Location: HWY 43 JUST NORTH OF CELESTE RD                                                         |                                    |                                                              |  |  |                        |  |  |  |  |  |
| PulseCloser                                | $\bullet$<br><b>IntelliTeam SG&gt;Activity Monitoring</b><br>o                                                        |                                    |                                                              |  |  |                        |  |  |  |  |  |
| Operation                                  | <b>Team 8 Activity Monitoring</b><br><b>Team Summary Team 1</b><br>Team 2<br>Team 3<br>Team 4<br>Team 5 Team 6 Team 7 |                                    |                                                              |  |  |                        |  |  |  |  |  |
| <b>IntelliTeam SG</b><br>Setup<br>Metering | <b>Task Operation</b><br>$\bullet$                                                                                    |                                    |                                                              |  |  |                        |  |  |  |  |  |
|                                            | <b>Contract Status</b><br>$\mathbf{v}$                                                                                |                                    |                                                              |  |  |                        |  |  |  |  |  |
| <b>Diagnostics</b>                         | <b>Action Path</b><br>$(\sim)$                                                                                        |                                    |                                                              |  |  |                        |  |  |  |  |  |
| Logs                                       | <b>Direction</b>                                                                                                    | Forward                            |                                                              |  |  |                        |  |  |  |  |  |
|                                            | Action Item Pointer 0                                                                                                 |                                    |                                                              |  |  |                        |  |  |  |  |  |
|                                            | Time<br><b>Action Path Done Idle</b>                                                                                  | Forward Action Status Reverse Time | Reverse Action Reverse Status                                |  |  |                        |  |  |  |  |  |
|                                            | <b>Action Path Done Idle</b>                                                                                          |                                    | <b>Action Path Done Idle</b><br><b>Action Path Done Idle</b> |  |  |                        |  |  |  |  |  |
|                                            | <b>Action Path Done Idle</b>                                                                                          |                                    | <b>Action Path Done Idle</b>                                 |  |  |                        |  |  |  |  |  |
|                                            | <b>Action Path Done Idle</b>                                                                                          |                                    | <b>Action Path Done Idle</b>                                 |  |  |                        |  |  |  |  |  |
|                                            | <b>Action Path Done Idle</b>                                                                                          |                                    | <b>Action Path Done Idle</b>                                 |  |  |                        |  |  |  |  |  |
|                                            | <b>Action Path Done Idle</b>                                                                                          |                                    | <b>Action Path Done Idle</b>                                 |  |  |                        |  |  |  |  |  |
|                                            | <b>Action Path Done Idle</b>                                                                                          |                                    | <b>Action Path Done Idle</b>                                 |  |  |                        |  |  |  |  |  |
|                                            | <b>Action Path Done Idle</b>                                                                                          |                                    | <b>Action Path Done Idle</b>                                 |  |  |                        |  |  |  |  |  |

**Figure 6. IntelliTeam SG System Activity Monitoring—Action Path screen.**

#### *Action Path*

This screen tabulates the actions taken during execution of a team member operation. The information is used for diagnostic purposes by S&C.

Backing out of an action path may occur when one of the steps cannot be performed, therefore requiring that the team member be put back to its normal state.

#### *Direction*

The direction that the action path is presently taking. Reverse will only occur if the forward path is stopped before completion.

#### *Action Item Pointer*

A record within the action path that is presently being executed, used for diagnostic purposes by S&C.

#### *Forward Action /Reverse Action*

Name of the step that will be taken during execution of the action path, and the time stamp at the start of that step. Step names that may be displayed include:

**Action path done Close for xfer Contract request Contract terminate Block recloser Unblock recloser Block ground trip Unblock ground trip Alternate settings Normal settings**

#### *Status*

Status of the associated step in the action path, and the relative time at which this step occurred. The status can be: Idle, Running, Failed, or Success.

# **Activity Monitoring— Coach Activity**

*Select Left Menu: IntelliTeam SG Activity Monitoring > Coach Activity. See Figure 7.*

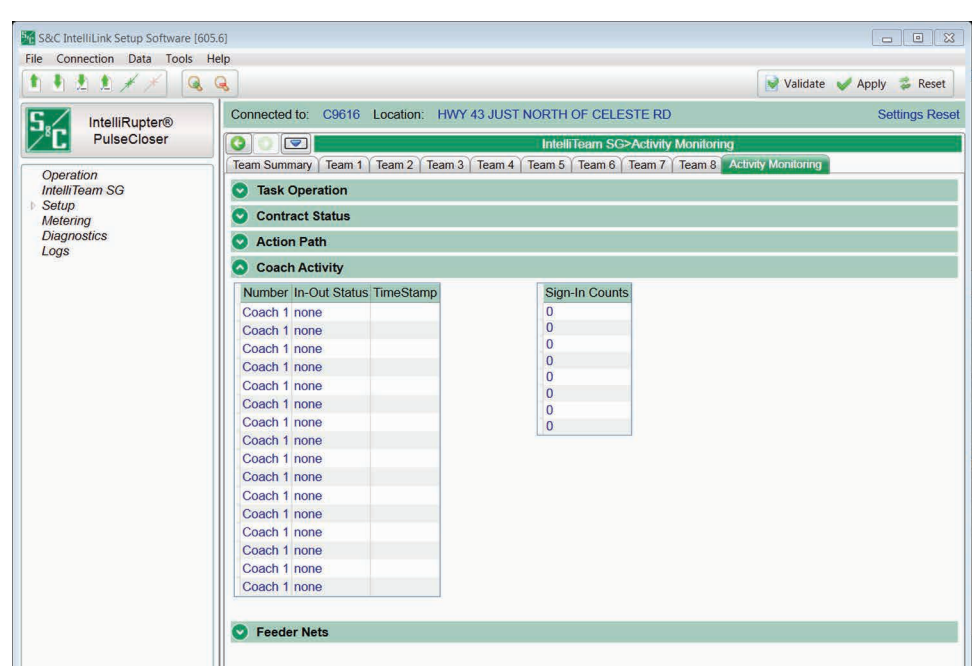

**Figure 7. IntelliTeam SG System Activity Monitoring—Coach Activity screen.**

#### *Coach Activity*

This screen shows timestamps for basic coach activities, as well as the counter for each team's coach. It includes the following:

#### *Number*

The coach/team number.

#### *In-Out Status*

The coach activity: signing in, or going to the specified team member (*Rec 1*, *Rec 2*, etc.).

#### *Time Stamp*

The date and time when the activity occurred.

### *Sign-In Counts*

The ongoing counts for each team's coach.

# **Activity Monitoring— Feeder Nets**

*Select Left Menu: IntelliTeam SG Activity Monitoring > Feeder Nets. See Figure 8.*

| File Connection Data Tools Help                                                      |                                                                                                    |                                                                                        |                                            |                                              |  |                        |  |  |  |  |  |
|--------------------------------------------------------------------------------------|----------------------------------------------------------------------------------------------------|----------------------------------------------------------------------------------------|--------------------------------------------|----------------------------------------------|--|------------------------|--|--|--|--|--|
| りカカメメ<br>Q                                                                           | $\mathsf{Q}$                                                                                               |                                                                                        |                                            |                                              |  | Validate Apply & Reset |  |  |  |  |  |
| <b>IntelliRupter®</b>                                                                |                                                                                                    | Connected to: C9616 Location: HWY 43 JUST NORTH OF CELESTE RD<br><b>Settings Reset</b> |                                            |                                              |  |                        |  |  |  |  |  |
| PulseCloser                                                                          | O<br>$\boxed{\nabla}$                                                                                      |                                                                                        |                                            | <b>IntelliTeam SG&gt;Activity Monitoring</b> |  |                        |  |  |  |  |  |
|                                                                                      | Team Summary   Team 1   Team 2   Team 3   Team 4   Team 5   Team 6   Team 7   Team 8   Activity Monitoring |                                                                                        |                                            |                                              |  |                        |  |  |  |  |  |
| Operation<br><b>IntelliTeam SG</b><br><b>Setup</b><br>Metering<br><b>Diagnostics</b> |                                                                                                    |                                                                                        |                                            |                                              |  |                        |  |  |  |  |  |
|                                                                                      | <b>Task Operation</b><br>$\bullet$                                                                         |                                                                                        |                                            |                                              |  |                        |  |  |  |  |  |
|                                                                                      | <b>Contract Status</b><br>×,                                                                               |                                                                                        |                                            |                                              |  |                        |  |  |  |  |  |
|                                                                                      | <b>Action Path</b><br>$\mathbf{v}$                                                                         |                                                                                        |                                            |                                              |  |                        |  |  |  |  |  |
| Logs                                                                                 |                                                                                                    |                                                                                        |                                            |                                              |  |                        |  |  |  |  |  |
|                                                                                      | <b>Coach Activity</b><br>o)                                                                                |                                                                                        |                                            |                                              |  |                        |  |  |  |  |  |
|                                                                                      | <b>Feeder Nets</b><br>∞                                                                                    |                                                                                        |                                            |                                              |  |                        |  |  |  |  |  |
|                                                                                      |                                                                                                    |                                                                                        | Feeder Category FeederNet ID FeederNet CRC |                                              |  |                        |  |  |  |  |  |
|                                                                                      | Primary 1                                                                                                  | $\bf{0}$                                                                               | 0000                                       |                                              |  |                        |  |  |  |  |  |
|                                                                                      | Primary 2                                                                                                  | $\bf{0}$                                                                               | 0000                                       |                                              |  |                        |  |  |  |  |  |
|                                                                                      | Adjacent 1                                                                                                 | $\bf{0}$                                                                               | 0000                                       |                                              |  |                        |  |  |  |  |  |
|                                                                                      | Adjacent 2                                                                                                 | $\bf{0}$                                                                               | 0000                                       |                                              |  |                        |  |  |  |  |  |
|                                                                                      | Adjacent 3                                                                                                 | $\bf{0}$                                                                               | 0000                                       |                                              |  |                        |  |  |  |  |  |
|                                                                                      | Adjacent 4                                                                                                 | $\overline{0}$                                                                         | 0000                                       |                                              |  |                        |  |  |  |  |  |
|                                                                                      | Adjacent 5                                                                                                 | $\bf{0}$                                                                               | 0000                                       |                                              |  |                        |  |  |  |  |  |
|                                                                                      | Adjacent 6                                                                                                 | $\bf{0}$                                                                               | 0000                                       |                                              |  |                        |  |  |  |  |  |
|                                                                                      | Adjacent 7                                                                                                 | $\bf{0}$                                                                               | 0000                                       |                                              |  |                        |  |  |  |  |  |
|                                                                                      | Adjacent 8                                                                                                 | $\mathbf 0$                                                                            | 0000                                       |                                              |  |                        |  |  |  |  |  |
|                                                                                      | Adjacent 9                                                                                                 | $\overline{0}$                                                                         | 0000                                       |                                              |  |                        |  |  |  |  |  |
|                                                                                      | Adjacent 10                                                                                                | $\bf{0}$                                                                               | 0000                                       |                                              |  |                        |  |  |  |  |  |
|                                                                                      | Adjacent 11                                                                                                | $\bf{0}$                                                                               | 0000                                       |                                              |  |                        |  |  |  |  |  |
|                                                                                      | Adjacent 12                                                                                                | $\bf{0}$                                                                               | 0000                                       |                                              |  |                        |  |  |  |  |  |
|                                                                                      | Adjacent 13                                                                                                | $\bf{0}$                                                                               | 0000                                       |                                              |  |                        |  |  |  |  |  |
|                                                                                      | Adjacent 14                                                                                                | $\overline{0}$                                                                         | 0000                                       |                                              |  |                        |  |  |  |  |  |

**Figure 8. IntelliTeam SG System Activity Monitoring—Feeder Nets screen.**

#### *Feeder Nets*

This screen contains data associated with the Feeder Netlists.

#### *Feeder Category*

The FeederNet is a database of the Teams and Controls/switches that use one breaker at a substation (or equivalent source) as their primary power source.

**Primary 1—Every switch has a Primary 1 FeederNet, associated with its primary sub**station breaker.

**Primary 2—**Only a tie point control will have a Primary 2 FeederNet, that is associated with the adjacent substation breaker for this tie point.

**Adjacent—**This is the FeederNet on the other side of the tie. They are listed for every tie point on the Primary feeder. There will generally be as many Adjacent FeederNets listed as there are alternate sources for the Primary feeder.

#### *FeederNet ID*

The unique identifier assigned by IntelliTeam® Designer, that defines a specific substation breaker (or equivalent) and the circuit it supplies out to the end loads and/or open tie points.

### *FeederNet CRC*

The CRC is a value calculated for a specific FeederNet configuration. The CRC changes when any FeederNet data is changed. It is used to identify a specific FeederNet configuration version.

#### *Reset Feeder Nets*

This command clears the stored Feeder Net data. When this is cleared you must push a new Feeder NetList.

# **Troubleshooting IntelliTeam SG System**

Check the following at each team member, starting at the most likely team member.

#### *Team does not communicate*

- **STEP 1.** *Setup > Communications* **screen settings.** Verify that the baud rates, RTS active durations, and duplex settings are correct for the radio installed.
- **STEP 2. Radio antenna.** Verify that the radio antenna is in place and that the antenna cable is attached at both ends.
- **STEP 3. Radio connectivity.** Verify that the radio recognizes all the other radios it should see. Refer to the manufacturer's documentation.

#### *Team does not reconfigure the circuit*

- **STEP 1. Team logic set point.** Connect to IntelliRupter fault interrupter via Wi-Fi and start the IntelliLink software. On the *Setup>Restoration>IntelliTeam II* screen, verify that the *Team Logic* set point is enabled for this team.
- **STEP 2. Other** *Setup > Restoration > IntelliTeam SG* **screen settings**. Verify that the *DNP/RTU Address* is correct for each team member. Verify that the *Normal Open/Close* set point is correct for each team member. Verify that the *Normal Sw Func* set point is correct. Verify that the *Maximum Capacity* settings are appropriate for the circuit conditions.
- **STEP 3. Values on the** *IntelliTeam SG Operation>Basic* **screen**. Verify that the Ready Status reads *READY*. Check *Operational Status, Line Status*, and *Configuration Status* for reasons that the team is not ready.
- **STEP 4. Team communication.** See *"Team does not communicate"* above.
- **STEP 5. Circuit configuration.** Verify that the circuit has not been temporarily reconfigured due to construction or maintenance.
- **STEP 6. An event was logged.** Check the *Logs>Historic Events* screen to see if the team member detected and took action on an event.

#### *Team does not return the circuit to normal*

- **STEP 1.** *Return to Norm Mode* **set points***.* On the *Setup>Restoration>IntelliTeam SG> Team 1 through Team 8* screens, verify that the "Rtn to Norm Mode" open or closed set point is set properly for this team.
- **STEP 2.** *Present state* **of each team member.** On the *IntelliTeam SG Operation> General>Team Summary* screen, verify that the *Ready Status* reads **READY**. Check *Operational Status, Line Segment Status*, andfields on the *IntelliTeam SG Operation>General>Team 1 through Team 8* screens for reasons that the team may not be ready.
- **STEP 3. Team communication.** See *"Team does not communicate"* above.
- **STEP 4. Automatic operation.** If automatic operation was disabled at any team member while the circuit was in its reconfigured state, the Return to Normal process is canceled.

#### *Operation screen shows "ALARM" or "FAULT"*

*IntelliTeam SG Operation > General > Team 1 through Team 8* **screens**. Check *Operational Status, Line Status,* and *Configuration Status* for reasons that the team is not ready.

#### *DNP communication between your computer and team members is not working*

- **STEP 1. Team communication**. See *"Team does not communicate"* above.
- **STEP 2. Protocol and DNP address used by the IntelliLink software.** Start the IntelliLink software on your computer. Select *Tools > Options > Communication Setup*. Check that DNP is the selected protocol. Check that the Peer Address matches the "DNP/RTU Address" for the team member with which you are trying to communicate. Check that timeout and baud rate are set appropriately.
- **STEP 3. Check for error messages**. See the *Logs>Historic Events* screen.

### *SCADA commands are ignored by IntelliRupter*

**STEP 1. RTU address.** On the Setup>Communications>Comm.Setup> General screen, check the Local Device RTU Address used by this IntelliRupter fault interrupter. Make sure the SCADA master station is sending commands to the correct address.

**STEP 2. Radio operation.** See the manufacturer's documentation for details.

**Using IntelliLink Setup Software to Locate Problems**

The *Operation, IntelliTeam SG General,* and *Diagnostics* screens can help you check the present status of:

- This IntelliRupter PulseCloser Fault Interrupter
- Other team members
- Team operations

These screens can also help you locate the cause of various team and team member problems.